| equ    | ests                |                    |                     |                |                   |      |                      |                    |               |             |          |                 |             |                  |     |
|--------|---------------------|--------------------|---------------------|----------------|-------------------|------|----------------------|--------------------|---------------|-------------|----------|-----------------|-------------|------------------|-----|
| Search |                     |                    | Q.                  |                |                   |      |                      |                    | VISIBILITY -  | Pending     | 11/1/20  | 21 - 11/30/2021 | B MMOVE     | + ADD CSV        | EXC |
|        | RequestCreationDate | PendingAskRFTDate  | PendingRFTDate      | Technology     | MachineUsed       | MO   | Customer             | MOSalesRep ()      | #RFT          | Difficulty  | Priority | App Specialist  | TestStatus  | IWAP             |     |
| 1      | 29/11/2021 6:13:59  | 29/11/2021 6:13:59 | 29/11/2021 6:14:24  | X-Ray          | X34               | MT-E | Ferrero              | Corbacho Levi MT-E | XR20211129_11 | Middle      | High     |                 | WaitingTest | Snack Food       |     |
|        | 29/11/2021 7:25:42  | 29/11/2021 7:25:42 | 29/11/2021 7:25:51  | X-Ray          | X34               | MT-E | Fage S.A.            | Perez Daniel MT-E  | XR20211129_12 | Middle      | Low      |                 | WaitingTest | Milk             |     |
| 10     | 29/11/2021 0:43:32  | 29/11/2021 0:43:32 | 29/11/2021 9:04:47  | X-Ray          | X36               | MT-E | Mecom                | Perez Daniel MT-E  | XR20211128_14 | Middle      | Low      |                 | WaitingTest | Meat and Poultry |     |
| -      | 29/11/2021 8:28:34  | 29/11/2021 8:28:34 | 29/11/2021 8:28:41  | X-Ray          | X34               | MT-E | OROPAN SpA           | Perez Daniel MT-E  | XR20211129_15 | Middle      | Low      |                 | WaitingTest | Bakery           | 4   |
| -      | 29/11/2021 9:31:49  | 29/11/2021 9:31:49 | 29/11/2021 9:31:53  | X-Ray          | X33               | MT-E | OROPAN SpA           | Perez Darsiel MT-E | X#20211129_16 | Middle      | Low      |                 | WaitingTest | Bakery           | ,   |
| -      | 29/11/2021 9:42:31  | 29/11/2021 9:42:31 | 29/11/2021 9:42:39  | Metal Detector | Profile R         | MT-E | Barilla Hellas       | Perez Daniel MT-E  | MD20211129_19 | Middle      | Low      |                 | WaitingTest | Meat and Poultry |     |
|        | 29/11/2021 8:48:43  | 29/11/2021 8:48:43 | 29/11/2021 8:48:49  | Metal Detector | Profile R         | MT-E | Magnolia Premium, SL | Perez Daniel MT-E  | MD20211129_20 | Easy        | Low      |                 | WaitingTest | Milk             | -   |
|        | 29/11/2021 9:05:36  | 29/11/2021 9:05:36 | 29/11/2021 10:07:01 | Metal Detector | Profile R         | MT-E | Windau GmbH          | Perez Daniel MT-E  | MD20211129_21 | Middle      | Low      |                 | WaitingTest | Meat and Poultry |     |
|        | 29/11/2021 9:07:19  | 29/11/2021 9:07:19 | 29/11/2021 10:08:31 | Metal Detector | Profile Advantage | MT-E | Windau GmbH          | Perez Daniel MT-E  | MD20211129_22 | Middle      | Low      |                 | WaitingTest | Meat and Poultry |     |
| -      | 29/11/2021 9:07:57  | 29/11/2021 9:07:57 | 29/11/2021 10:17:32 | X-Ray          | X34               | MT-E | Saint Michel         | Perez Daniel MT-E  | XR20211129_19 | Complicated | Low      |                 | WaitingTest | Snack Food       |     |
|        | RequestCreationDate | PendingAskRFTDate  | PendingRFTDate      | Technology     | MachineUsed       | MO   | Customer             | MOSalesRep         | #RFT          | Difficulty  | Priority | App Specialist  | Test Status | IWAP             |     |

## **Global Test Portal**

## Global Test Portal user access manual

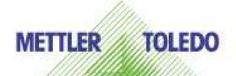

## How to manage user access for Global Test Portal software

Global Test Portal has 5 different type of roles which are directly linked to 5 active directory groups.

| Salesman                               | BAM Manager                                     | Technician<br>Test Center                       | Test Approval                        | GTP<br>Administrator                            |
|----------------------------------------|-------------------------------------------------|-------------------------------------------------|--------------------------------------|-------------------------------------------------|
| Create request                         | Create request                                  | Create request<br>Execute test                  |                                      |                                                 |
| Print their own<br>customer<br>reports | Print all Test<br>Center<br>customer<br>reports | Print all Test<br>Center<br>customer<br>reports |                                      |                                                 |
| Print public reports                   | Print public<br>reports                         | Print public reports                            | Idem technician<br>+<br>Approve test | All features<br>included in GTP<br>for all Test |
|                                        | Search Engine<br>View a <u>test</u>             |                                                 |                                      | Centers                                         |
| Search Engine<br>View all test         | Analytical View                                 | Search Engine<br>View a test                    |                                      |                                                 |
|                                        | Approval<br>Function                            |                                                 |                                      |                                                 |

Find below the matching table:

| Global Test Portal Role | Active Directory Group   |
|-------------------------|--------------------------|
| GTP Administrator       | mt00-GTP-Administrator-U |
| Test Approval           | mt00-GTP-Approval-U      |
| BAM                     | mt00-GTP-BAM-U           |
| SalesRep                | m00-GTP-SalesRep-U       |
| Technician Test Center  | mt00-GTP-Technician-U    |

Keep in mind that 1 user can only have 1 role in Global Test Portal, so only one of the active directory groups should be assigned.

To give users access to said groups go to: <u>Service Portal - Mettler-Toledo Service</u> <u>Portal</u> and hit the button make a request.

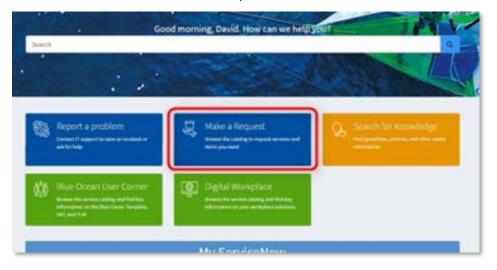

Navigate to Accounts & Access > System Access > AD Group Management or You can access directly from <u>here</u> and fill required info. (Add or Remove members).

| dicates required                                                                         |   |
|------------------------------------------------------------------------------------------|---|
| AD Group Management                                                                      |   |
| AD Group Management                                                                      |   |
| AD Group Management                                                                      |   |
|                                                                                          |   |
|                                                                                          |   |
|                                                                                          |   |
| Ř                                                                                        |   |
|                                                                                          |   |
|                                                                                          |   |
|                                                                                          |   |
|                                                                                          |   |
|                                                                                          |   |
|                                                                                          |   |
| Action                                                                                   |   |
|                                                                                          |   |
| Action                                                                                   | م |
| Action                                                                                   |   |
| *Action<br>None                                                                          |   |
| *Action None I None                                                                      |   |
| *Action None None Create a new AD Group                                                  |   |
| *Action None Create a new AD Group Delete an existing AD Group                           |   |
| Action None Create a new AD Group Delete an existing AD Group Change an AD Group Manager |   |

Then fill the other fields with your info, for example, if I were a Sales Rep who needs access to Global Test Portal I would fill the form in this way.

| AD Group Management<br>AD Group Management |     |
|--------------------------------------------|-----|
|                                            |     |
| *Action                                    |     |
| Add Members to an existing AD Group        | · · |
| * Group Name                               |     |
| mt00-GTP-SalesRep-U                        |     |
| * Group Members                            |     |
|                                            |     |
| * Business justification                   |     |
| Needs Access to GTP.                       | Ø.  |
|                                            |     |

If you do not have permission / or cannot access the access request page, please contact your local IT and forward them this document.